# **REMOTE MONITORING OF BIOMEDICAL SIGNALS THROUGH A LAN NETWORK**

Ernesto Espinoza *200412137@mail.urp.edu.pe* Armando Fuertes, *200510842@mail.urp.edu.pe*

### **ASESOR:**

Profesor: Antonio Morán [amoran@mail.urp.edu.pe](mailto:amoran@mail.urp.edu.pe)

### **Curso: CE 1002 Taller de Electrónica IV**

Escuela Profesional de Ingeniería Electrónica, Universidad Ricardo Palma

**RESUMEN:** En el presente trabajo se muestra el diseño de un sistema de obtención de la señal cardiaca, por medio de un electrocardiógrafo común, hacia una red de ordenadores, con la posibilidad de transmisión en tiempo real, proporcionando al médico los datos necesarios para su posterior monitoreo, obteniendo una respuesta a distancia para diagnósticos inmediatos.

El sistema se compone de un computador principal de monitoreo en el cual, tras convertir la señal del corazón de analógica a digital por medio de una tarjeta de adquisición de datos, produce la captura, procesamiento, almacenamiento, y publicación en página web de estos hacia una red de ordenadores bajo el sistema MySQL. Estas computadoras se encontrarán conectadas con la del médico indicado, logrando así el seguimiento y la evolución de la señal cardiaca.

**ABSTRACT:** This paper shows the design of a system for obtaining cardiac output by means of an electrocardiograph common to a computer network, with the possibility of transmission in real time, providing the medical data necessary for subsequent monitoring, obtaining a response at a distance for immediate diagnosis.

The system consists of a main monitoring computer in which, after converting the heart signal from analog to digital by a data acquisition board, produces the capture, processing, storage, and publication on this website to a network of computers under the MySQL system. These computers were connected with the right doctor, thus monitoring and evolution of the cardiac signal.

## **I. INTRODUCCIÓN**

Existen una serie de señales que han de ser supervisadas de forma constante o periódica en los pacientes. Las más comunes son la señal de concentración de oxígeno en la sangre, presión arterial, la señal del corazón, etc.

El electrocardiógrafo es el registro de los potenciales recogidos en la superficie corporal, originados por la actividad eléctrica del corazón [1].

En el proyecto se presenta una solución confiable a los problemas de análisis a distancia en señales cardíacas, instalado en una sala de cuidados intensivos, el paciente desde la comodidad de su hogar, trabajo o centro de estudios contará con la respuesta rápida y efectiva del equipo médico en servicio. Ahorrándose el tiempo que le tomaría en recibir atención en un establecimiento de salud en el centro de la ciudad.

Luego de la obtención de la señal cardiaca, se procede a la conversión en señal digital, por la tarjeta de adquisición de datos NI USB 6008, por una sola entrada análoga (pin 16). Mediante el programa C# ( SharpDevelop versión 4.0) ,compatible con la DAQ y sus librerías, se logra la programación necesaria para obtener el arreglo de datos de la señal análoga del corazón, estas a su vez serán guardadas y publicadas para su posterior muestreo en base al servidor MySQL que en buena forma es amigable con el programa.

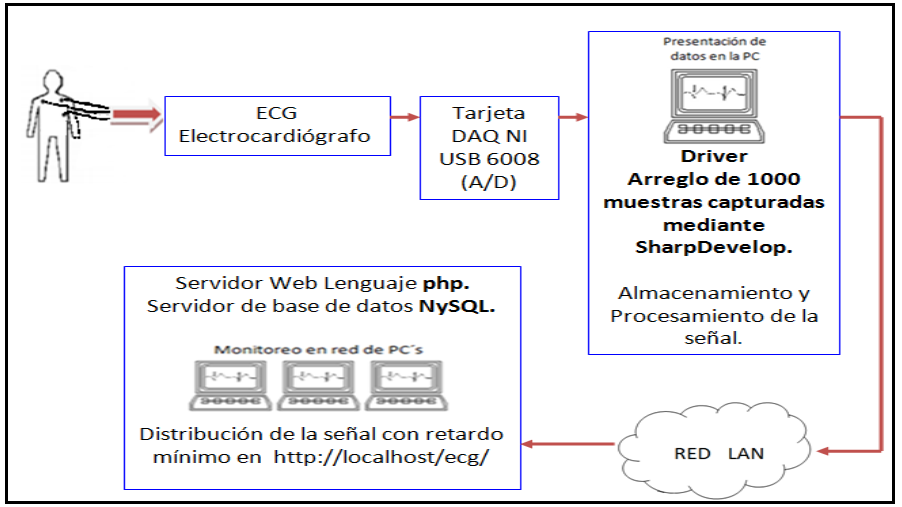

Figura 1. Diagrama Funcional del Sistema.

El desarrollo de este proyecto representa un esfuerzo en convertir señales de electrocardiógrafos analógicos en digitales, con sólo conectar un módulo electrónico entre el electrocardiógrafo y el computador (PC). Por otra parte se adicionó la posibilidad de manejo y almacenamiento de datos de la señal cardiaca en las computadoras monitoreadas.

El diagrama de la arquitectura completa del sistema implementado se puede observar en la Fig. 1.

### **I. PRESENTACION DEL PROBLEMA**

Un electrocardiógrafo común tiene como propósito visualizar la señal cardiaca de manera clara para un posterior análisis médico. El proyecto presentado cumple con ese propósito y además presenta el beneficio de poder almacenar la señal cardiaca como un archivo de datos mediante un arreglo de estos para su análisis y procesamiento digital con fines de autodiagnóstico, así como para enviar la señal a la Internet y poder compartir el archivo con distintas instituciones médicas a nivel nacional e internacional.

Esto puede ayudar de manera significativa a cardiólogos que están perfeccionándose en este campo así como a una atención adecuada desde cualquier parte del hemisferio sin gastar tiempo en ir a un centro de salud lejano.

## **II. DESCRIPCION DE LA SOLUCION**

Este subsistema se encarga de la captura de la bioseñal, pasándola a una señal eléctrica a través de los electrodos. Se utilizan 3 sensores que se sitúan en el tórax del paciente para generar diversas derivadas. Las derivadas son combinaciones lineales de los potenciales captados por los electrodos.

Con un promedio de 60 latidos por minuto tomamos las muestras para un hercio (1 Hz) con un tiempo de 1 segundo por cada latido, como se observa en la Tabla 1 se presentan algunos valores típicos de los diferentes biopotenciales utilizados por un centro médico.

En la Fig. 2 se muestra el diagrama de bloques de las etapas empleadas para la transferencia de la señal del corazón a la tarjeta de adquisición.

*Captura y amplificación de las señales cardiacas:* 

La captura se realizó por medio de electrodos y cables apantallados para la reducción del ruido. La amplificación se logró en dos etapas, la primera etapa es mediante un amplificador operacional (INA121).

Tabla 1. Características de Diferentes Biopotenciales. [2]

| Clasificación              | Rango           |
|----------------------------|-----------------|
|                            | Frecuencial     |
| Electroretinograma - ERG   | $0.2 - 200$ Hz  |
| Electrooculograma - EOG    | DC-100 Hz       |
| Electroencefalograma - EEG | $0.5 - 100$ Hz  |
| Electromiograma - EMG      | $0.01 - 500$ Hz |
| Electrocardiograma - ECG   | $0.05 - 100$ Hz |

Se observa, del diagrama de bloques, las diversas etapas básicas que contiene el electrocardiógrafo en las cuales comienza donde se produce la captura y amplificación de la señal, también la

realimentación para la eliminación de ruido, separación de fuentes (aislamiento de tierras) para la protección de la persona, filtrado de la señal cardiaca para eliminar los niveles de DC no deseados, acondicionamiento de la señal para la digitalización y transmisión a la PC vía la tarjeta DAQ la señal, se debe regular el rango de amplitud y el nivel de offset. Esta etapa resulta ser muy importante ya que la señal será ingresada a la tarjeta y deberá tener una amplitud en el rango de 0 a 2Vdc.

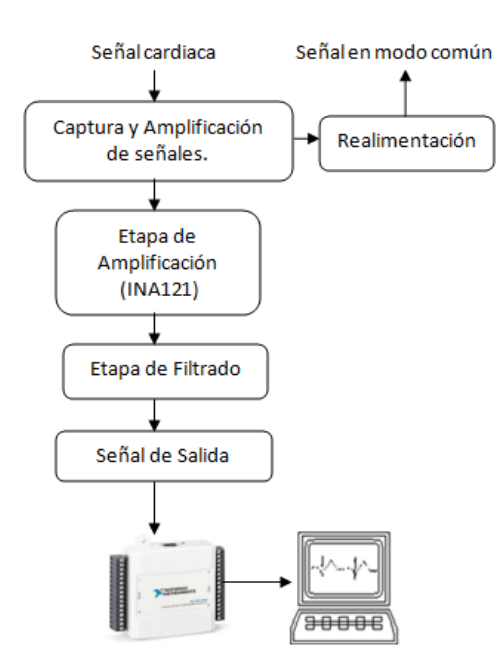

Figura 2. Etapas del Electrocardiógrafo.

El DAQ tiene un límite de hasta 10 Khz de frecuencia, no pudiendo pasar señales de voz por ejemplo, mediante el pin 2 se logra la transferencia de la señal del corazón hacia la computadora.

Con esto se termina la primera fase del proyecto, cabe recordar que cualquier otra señal análoga de un generador de funciones común puede también suplantar a la transmisión, obteniendo el mismo resultado, dándose así la transferencia de la señal hacia la computadora

#### *Interfaz con la PC:*

Para la recepción en la PC, se utilizó la tarjeta DAQ. La frecuencia de muestreo fue de 1000Hz, con esa trabajamos en SharpDevelop para la captura datos por la tarjeta DAQ. Se cumple con el teorema de Nyquist, ya que el rango de frecuencias de interés está entre 0.05Hz y 100Hz, tal como se puede observar en la Tabla 1, siendo la mínima frecuencia de muestreo para poder reconstruir la señal de 200Hz.

Para la digitalización, se utilizó el conversor A/D de DAQ NI-USB 6008, con una resolución de 12 bits, esta es compatible para los programas LabVIEW, LabWindows/CVI, and Measurement Studio para Visual Studio .NET, este último programa es el que utilizaremos en C#(SharpDevelop).

| *********************************  |  |  |
|------------------------------------|--|--|
|                                    |  |  |
| * Example program:                 |  |  |
| * TdmsContAcqVoltageSamples_IntClk |  |  |
| sk.                                |  |  |
| * Category:                        |  |  |
| * Al                               |  |  |
|                                    |  |  |
| ÷                                  |  |  |
| ******************************     |  |  |
|                                    |  |  |
| using System;                      |  |  |
| using System.Drawing;              |  |  |
| using System.Collections;          |  |  |
| using System.ComponentModel;       |  |  |
| using System. Windows. Forms;      |  |  |
| using System.Data;                 |  |  |

Figura 3. Extracto del programa final.

Como se observa en la Fig.3, por medio de la siguiente librería compatible con la tarjeta de adquisición (DAQ) **TdmsContAcqVoltageSamples\_IntClk**, se logra trabajar con el lenguaje de programación Sharpdevelop .

SharpDevelop constituye un entorno de desarrollo integrado (IDE, en inglés) para aplicaciones .NET

Soporta el desarrollo de aplicaciones escritas en los lenguajes C#, Visual Basic.NET y Boo. Esta herramienta de código abierto está elaborada en C#.

Proporciona todas las características demandadas para un entorno de programación de Windows, como el autocompletado de código, plantillas de proyecto, depurador integrado o diseñador de formularios.

SharpDevelop es compatible con Visual Studio Express y Visual Studio 2005, emplea el mismo tipo de formato para los ficheros de proyecto y código fuente. Se trata de una fantástica interfaz de programación que constituye una alternativa seria a la herramienta por excelencia de Microsoft.

Dada la numerosa cantidad de líneas de código en el programa, fue requerido simplificar. En la Fig. 4 se muestra en diagrama de bloques el proceso de la captura de la señal y su preparación para la publicación en la página web <http://localhost/ecg/> .

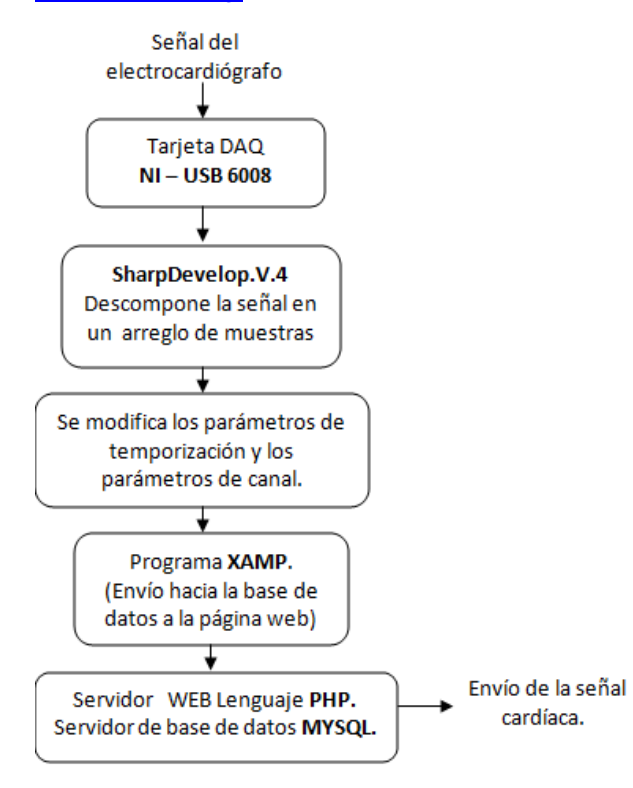

Figura 4. Etapas del acondicionamiento y envío de la señal cardíaca.

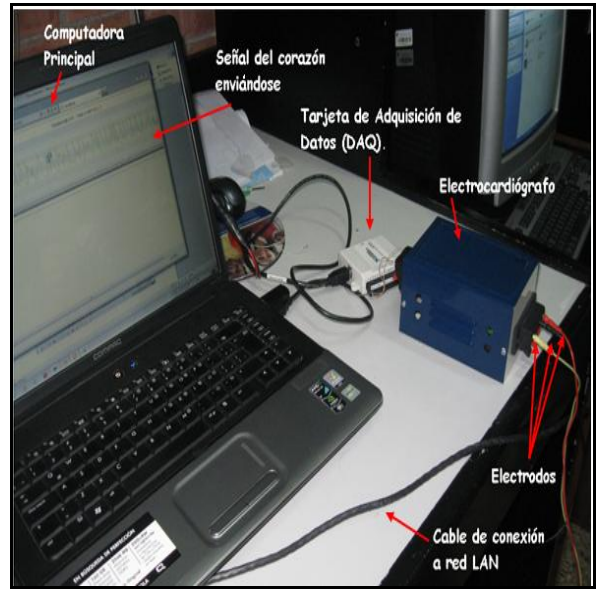

Figura 5. Partes del sistema de captura de la señal cardíaca.

Una vez completado la programación en Sharpdevelop tendremos que programar con XAMP.

XAMPP es un [servidor](http://es.wikipedia.org/wiki/Servidor) independiente de [plataforma,](http://es.wikipedia.org/wiki/Plataforma) [software libre,](http://es.wikipedia.org/wiki/Software_libre) que consiste principalmente en la base de datos [MySQL,](http://es.wikipedia.org/wiki/MySQL) el servidor web [Apache](http://es.wikipedia.org/wiki/Servidor_HTTP_Apache) y los intérpretes para lenguajes de script: [PHP](http://es.wikipedia.org/wiki/PHP) y [Perl.](http://es.wikipedia.org/wiki/Perl) El nombre proviene del acrónimo de X (para cualquiera de los diferentes sistemas operativos), Apache, MySQL, PHP, Perl.

El programa está liberado bajo la licencia [GNU](http://es.wikipedia.org/wiki/GNU) y actúa como un servidor web libre, fácil de usar y capaz de interpretar páginas dinámicas. Actualmente XAMPP está disponible para [Microsoft Windows,](http://es.wikipedia.org/wiki/Microsoft_Windows) [GNU/Linux,](http://es.wikipedia.org/wiki/GNU/Linux) [Solaris](http://es.wikipedia.org/wiki/Solaris_(sistema_operativo)) y [MacOS](http://es.wikipedia.org/wiki/MacOS_X)  [X.](http://es.wikipedia.org/wiki/MacOS_X)

#### *Características y requisitos:*

Solamente requiere descargar y ejecutar un archivo [zip,](http://es.wikipedia.org/wiki/Zip) [tar](http://es.wikipedia.org/wiki/Tar) o [exe,](http://es.wikipedia.org/wiki/EXE) con unas pequeñas configuraciones en alguno de sus componentes que el servidor Web necesitará. XAMPP se actualiza regularmente para incorporar las últimas versiones de Apache/MySQL/PHP y Perl. También incluye otros módulos como [OpenSSL](http://es.wikipedia.org/wiki/OpenSSL) y [phpMyAdmin.](http://es.wikipedia.org/wiki/PhpMyAdmin) Para instalar XAMPP se requiere solamente una pequeña fracción del tiempo necesario para descargar y configurar los programas por separado.

#### *Aplicaciones:*

Oficialmente, los diseñadores de XAMPP sólo pretendían su uso como una herramienta de desarrollo, para permitir a los diseñadores de sitios webs y programadores testear su trabajo en sus propios ordenadores sin ningún acceso a Internet. En la práctica, sin embargo, es utilizado actualmente como servidor de sitios Web, ya que, con algunas modificaciones, es generalmente lo suficientemente seguro para serlo. Con el paquete se incluye una herramienta que crea una conexión entre una red de ordenadores.[3]

#### *Lenguaje de programación PHP:*

PHP (PHP Hypertext Pre-processor) es un lenguaje de programación interpretado, diseñado originalmente para la creación de páginas web dinámicas.

Es usado principalmente en interpretación del lado del servidor (Server-side scripting) pero actualmente puede ser utilizado desde una interfaz de línea de comandos o en la creación de otros tipos de programas.

Quizá la característica más importante de PHP es su soporte para una gran diversidad de bases de datos, escribir un interfaz vía web para una base de datos es una tarea simple con PHP. [4]

Las siguientes bases de datos están soportadas actualmente:

- Adabas D Ingres Oracle (OCI7 and OCI8)
- dBase InterBase PostgreSQL
- Empress FrontBase Solid
- FilePro mSQL Sybase
- IBM DB2 MySQL Velocis
- Informix ODBC Unix dbm

*Servidor de base de datos MySQL:*

Para hablar de MySQL tenemos que entender que SQL, Structure Query Language (Lenguaje de Consulta Estructurado) es un lenguaje de programación para trabajar con base de datos relacionales como MySQL, Oracle, etc

MySQL es un interpretador de SQL, es un servidor de base de datos, permite crear base de datos y tablas, insertar datos, modificarlos, eliminarlos, ordenarlos, hacer consultas y realizar muchas operaciones, etc., resumiendo: administrar bases de datos.

Es muy utilizado en [aplicaciones web,](http://es.wikipedia.org/wiki/Aplicaci%C3%B3n_web) su popularidad como aplicación web está muy ligada a [PHP,](http://es.wikipedia.org/wiki/PHP) que a menudo aparece en combinación con MySQL.

MySQL es una [base de datos](http://es.wikipedia.org/wiki/Base_de_datos) muy rápida en la<br>lectura cuando utiliza el motor no lectura cuando utiliza el motor no transaccional [MyISAM,](http://es.wikipedia.org/wiki/MyISAM) pero puede provocar problemas de integridad en entornos de alta concurrencia en la modificación.

En aplicaciones web hay baja concurrencia en la modificación de datos y en cambio el entorno es intensivo en lectura de datos, lo que hace a MySQL ideal para este tipo de aplicaciones. Sea cual sea el entorno en el que va a utilizar MySQL, es importante adelantar monitoreos sobre el desempeño para detectar y corregir errores tanto de SQL como de programación.

#### *Directivas de Configuración de MySQL:*

mysql.allow\_persistent boolean

Si permitir o no conexiones MySQL persistentes.

mysql.default\_host string

El servidor por defecto para utilizar cuando se conecte al servidor de bases de datos si no se especifica otro distinto.

mysql.default\_user string

El nombre de usuario por defecto para utilizar cuando se conecta al servidor de base de datos si no se especifica otro.

mysql.max\_links integer

El número máximo de conexiones de MySQL por proceso, incluyendo las persistentes. [5]

Implementando estos algoritmos en lenguaje de programación se puede decir que el desarrollo del software esta completo.

### **III. RESULTADOS**

Se realizó la conexión como se observa en la Fig. 5 para la captura de la señal cardíaca y señales de prueba que fueran correspondientes para la verificación de la estructura completa de monitoreo, con la tarjeta de adquisición de datos se transforma la señal de análoga a digital mediante sus entradas en los 3 electrodos, tal como se ve en la Fig. 6, estos van conectados a distintas partes del cuerpo, así se tendrá, que el electrodo izquierdo se colocará en la parte de arriba del pezón izquierdo, el electrodo derecho en la parte de arriba del pezón derecho respectivamente y el electrodo común se conectará en la parte del esternón lado izquierdo, debajo del pezón izquierdo.

A partir del programa en SharpDevelop se armó el recuadro visto en la Fig. 7, se muestra la señal de prueba y el reporte de datos de donde se ha fragmentado la onda y creado un arreglo de estos, también se genera una tabla con diversos botones que nos indica el rango, el tipo de parámetros y los resultados obtenidos.

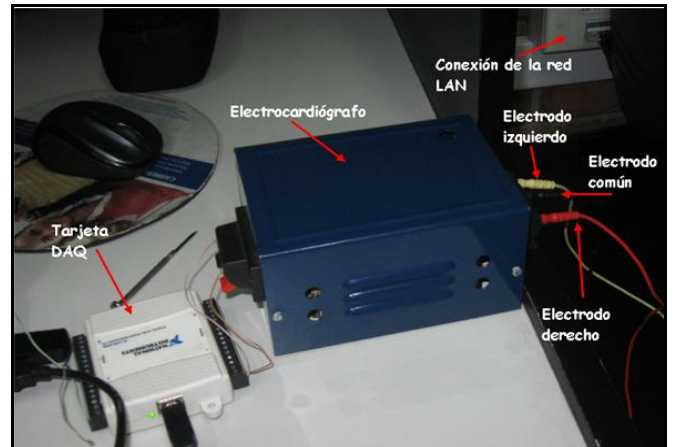

Figura 6. Componentes del electrocardiógrafo.

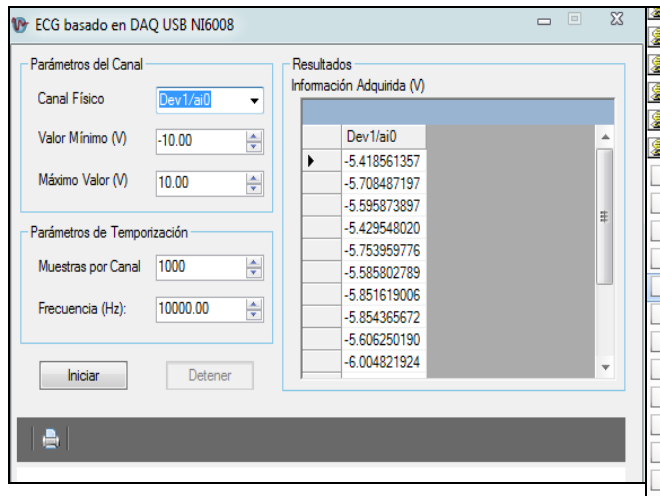

Figura 7. Tabla final de resultados, a partir de una señal de prueba.

La señal de prueba fue ruido originalmente como se observa en la siguiente Fig.8, que viene ser la señal adquirida por la tarjeta de adquisición.

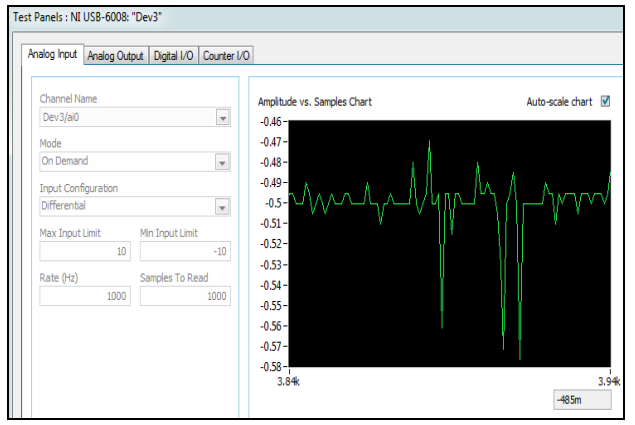

Figura 8. Muestra la señal de prueba y sus componentes.

Lo que viene ser la pagina web, su programación fue realizada por XAMPP, de donde manda la<br>base de datos a la página web, página [http://localhost/ecg/;](http://localhost/ecg/) todos los programas que esta con la librería .php son generados en el programador XAMPP que hará funcionar esta misma web.

Dando click al archivo "ecg" se podrá observar los programas con los cuales se trabajó para el diseño de la pagina web, siendo los más importantes el documento **ecgGraph.php**, que contiene la grafica de la señal enviada que será actualizada cada 5 segundos, y **ecgData.php**, que contiene los puntos de la grafica segmentada y que a su vez son guardados y muestreados en la misma página.

| steffslip.js                |                                        | 11/11/2008 04:30.  |
|-----------------------------|----------------------------------------|--------------------|
| S stmenu.js                 |                                        | 11/11/2008 04:30.  |
| tooltips.js                 |                                        | 06/01/2010 09:25 a |
| <b>8</b> Ubigeos.js         |                                        | 10/12/2009 12:52 a |
| Svalidate.js                |                                        | 08/12/2009 08:35 a |
| S validate_vehiculomenor.js |                                        | 06/01/2010 11:59 a |
| conection.php               |                                        | 09/06/2011 07:11   |
| consulta3.php               |                                        | 10/06/2011 04:59   |
| denegado.php                |                                        | 07/01/2010 03:26 a |
| ecgData.php                 |                                        | 17/06/2011 11:25 a |
| ecgGraph.php                |                                        | 17/06/2011 04:11   |
| error.php                   | Tipo: Archivo PHP                      |                    |
| fpdf.php                    | Tamaño: 2.31 KB                        |                    |
| index.php                   | Fecha de modificación: 17/06/2011 04:1 |                    |
| login.php                   |                                        | 17/06/2011 08:52 a |
| logout.php                  |                                        | 07/01/2010 12:00 a |
| main.php                    |                                        | 16/06/2011 10:21   |
| noaccess.php                |                                        | 24/08/2010 09:14 a |
| nodbase.php                 |                                        | 09/06/2011 07:00   |
| test_fpdf.php               |                                        | 28/01/2010 04:51   |

Figura 9. Listado de programas para la creación de la página web.

Los resultados finales de la página donde se publicarán las señales a mostrar se observan en la Fig.10

Colocando la dirección <http://localhost/ecg/> se muestra la página acabada con nombre de **Usuario: Victor** y **Contraseña: Victor** se puede ingresar al sistema en red.

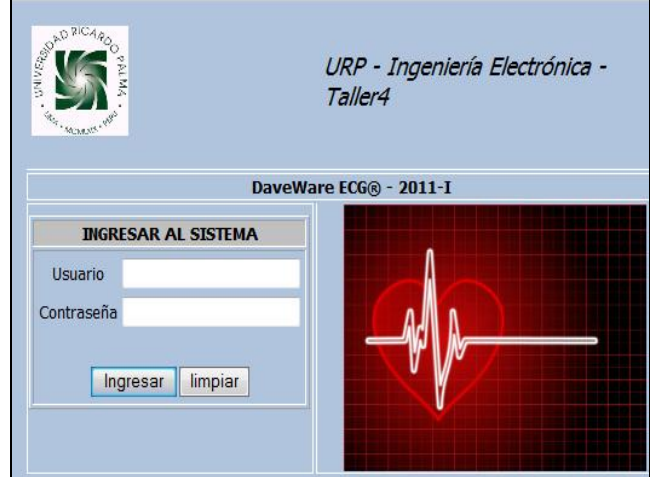

Figura 10. Portada de la página web.

Colocando una señal de prueba del generador de funciones de 1 Hz, simulando a la señal cardiaca, se puede observar que la señal ingresa al computador por medio de la DAQ es procesado y luego mostrado en el diagrama final de la Fig.12, colocando también la siguiente dirección obtenemos solo el grafico de la señal a enviar, <http://localhost/ecgGraph/>

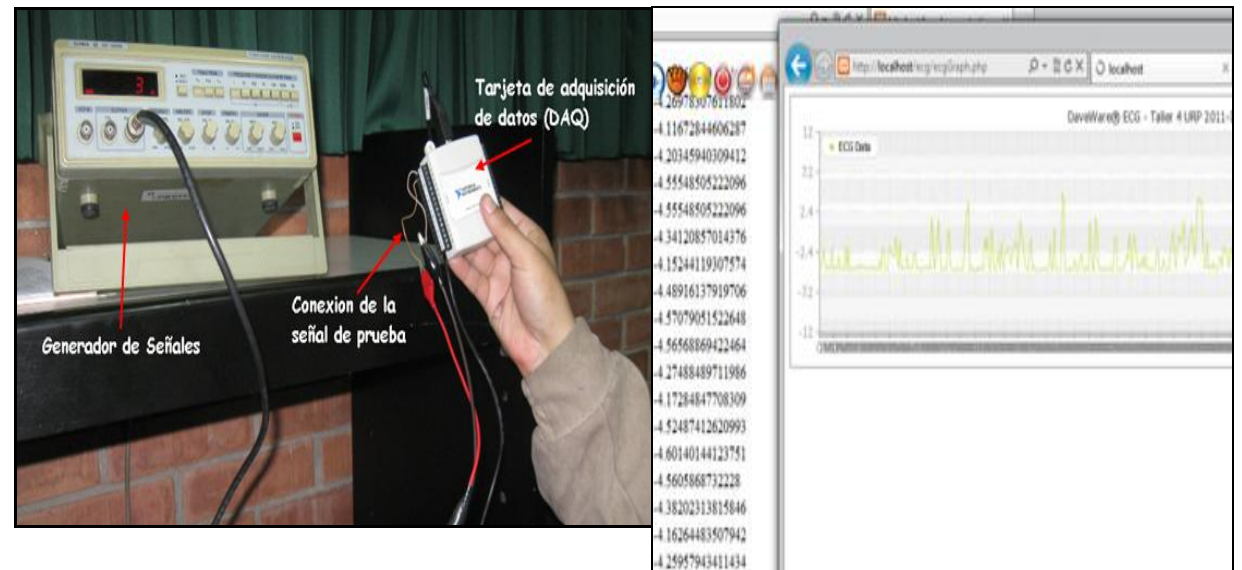

Figura 11. Conexión de una señal de prueba.

De la Fig. 11 se observa los diferentes componentes con la que se realizó la transferencia de una señal cuadrada de prueba al sistema, la señal de salida vista en la computadora principal se aprecia en la Fig. 12.

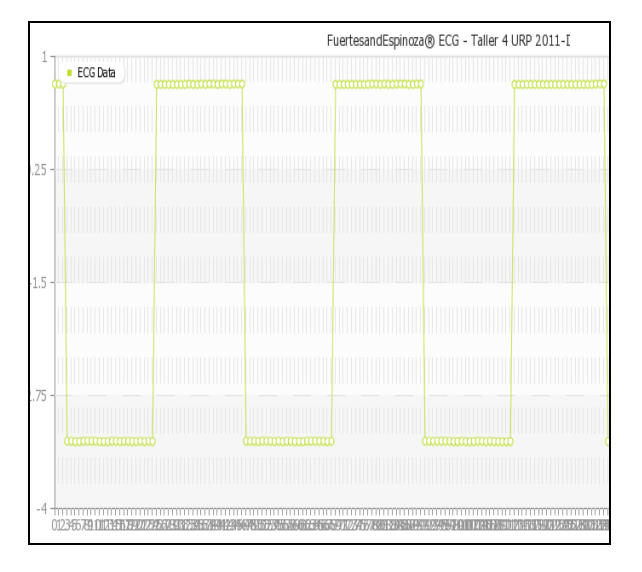

Figura 12. Señal de prueba vista en red.

Cambiándola a <http://localhost/ecgData/> obtenemos la señal con los datos muestreados que han sido guardados en el arreglo del primer programa, tal como se muestra en la Fig. 13.

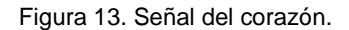

Finalmente se logra mostrar la señal del corazón con su respectivo reporte de los datos de esta, que no es más que la separación en diversas muestras de la señal del corazón original, para que luego sean guardadas y enviadas hacia la red de ordenadores con un tiempo de retardo considerable de 5 segundos, consiguiéndose así el seguimiento y la evolución de la señal del paciente.

## **IV. CONCLUSIONES**

En el presente proyecto se ha desarrollado un sistema de electrocardiógrafo con monitoreo en la red de internet. Esta es una herramienta médica que puede ser utilizada en centros médicos dentro y fuera del país por la calidad de la señal resultante, robustez y por la forma de diagnosticar las señales cardíacas a través de procesamiento digital de señales.

La solución presentada representa una alternativa tecnológica y posee toda la fortaleza como para que sea aplicada en las diversas clínicas y hospitales de atención médica.

Los resultados experimentales demuestra la posibilidad de obtener una señal cardiaca limpia de ruido e interferencias para luego ser procesada y publicadas en la página web correspondiente.

Se realizó la conversión de electrocardiógrafos analógicos en digitales, con sólo conectar un módulo electrónico entre el electrocardiógrafo y el computador. Adicionando la posibilidad del

manejo y almacenamiento de datos en el mismo PC y en las que están en red.

La monitorización de pacientes tiene tendencias actuales que van encaminadas hacia una mayor ubicuidad en los pacientes. Las redes inalámbricas y la telefonía móvil son clave para este desarrollo de tecnología.

## **V. BIBLIOGRAFIA**

- [1] Rosanna Tinoco Hernandez, Margarita Paredes Bejarano, Norman Romero Chaglia, Miguel Yapur *"Electrocardiógrafo por computadora "Universidad* de Texas- Arlington, USA, 1986.
- [2] Mckkee J., J., Evans, N., E., Wallace, D., *"Sigma–Delta analogue to digital converters for ECG signal acquisition",* IEEE Engineering in Medicine and Biology Society, vol. 1, p. 19-20, 1996.
- [3] Miguel Angel Alvarez (2007, Julio 1). Disponible:

<http://www.desarrolloweb.com/articulos/xampp.html>

- [4] Manual de PHP guía del usuario.
- [5] Curso de Tutoriales Disponible en[: http://www.mysqlya.com.ar/](http://www.mysqlya.com.ar/)